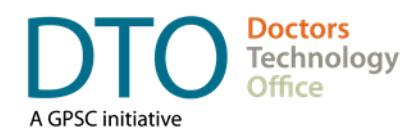

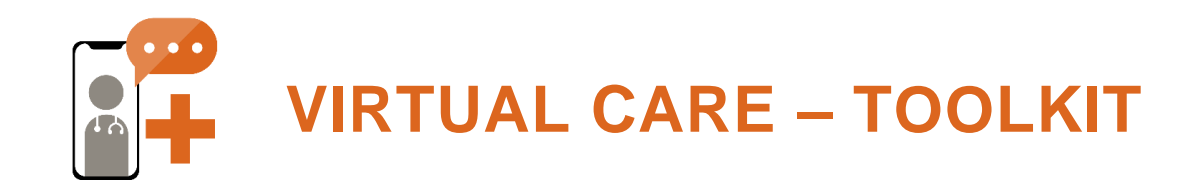

# **Table of Contents**

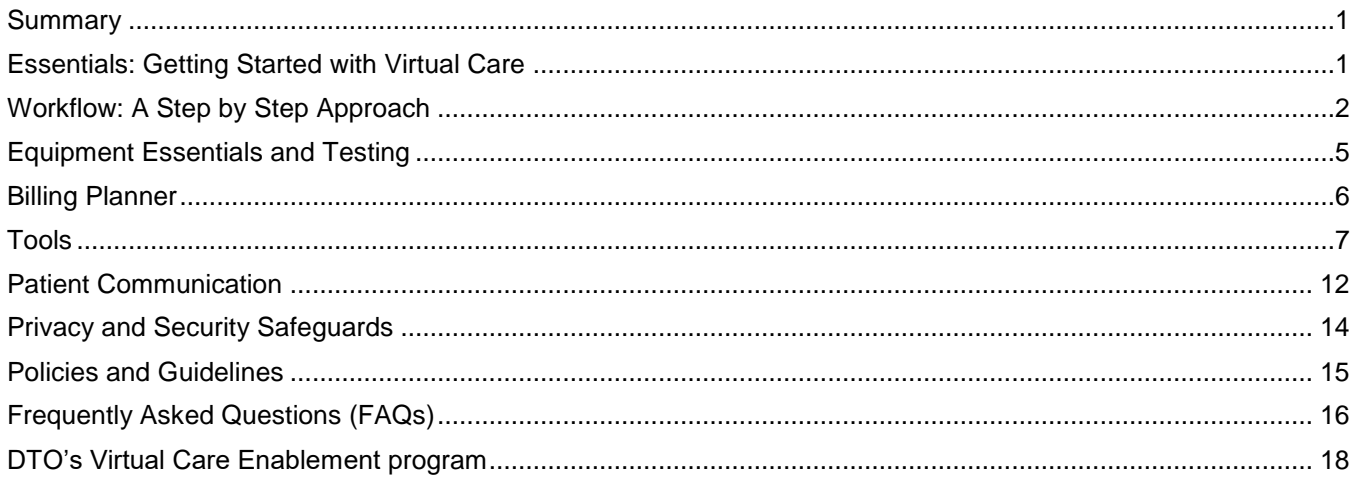

## <span id="page-0-0"></span>**Summary**

This document is intended to provide at the very least, minimal information to enable a physician/clinic to get up and running with offering virtual care services within a relatively short time frame.

# <span id="page-0-1"></span>**Essentials: Getting Started with Virtual Care**

- **Phone calls** can be used for virtual care
- Obtain patient **email addresses** and **mobile numbers**
- Obtain **patient consent**
- **Inform** and educate **patients**
- **Review the billing**
- Select an appropriate **virtual care tool**
- **Start providing virtual visits**

#### *NOTE:*

Providing virtual care can be as simple as a **phone call** and also includes text messaging, and video visits.

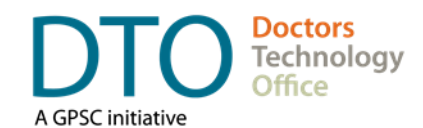

# <span id="page-1-0"></span>**Workflow: A Step by Step Approach**

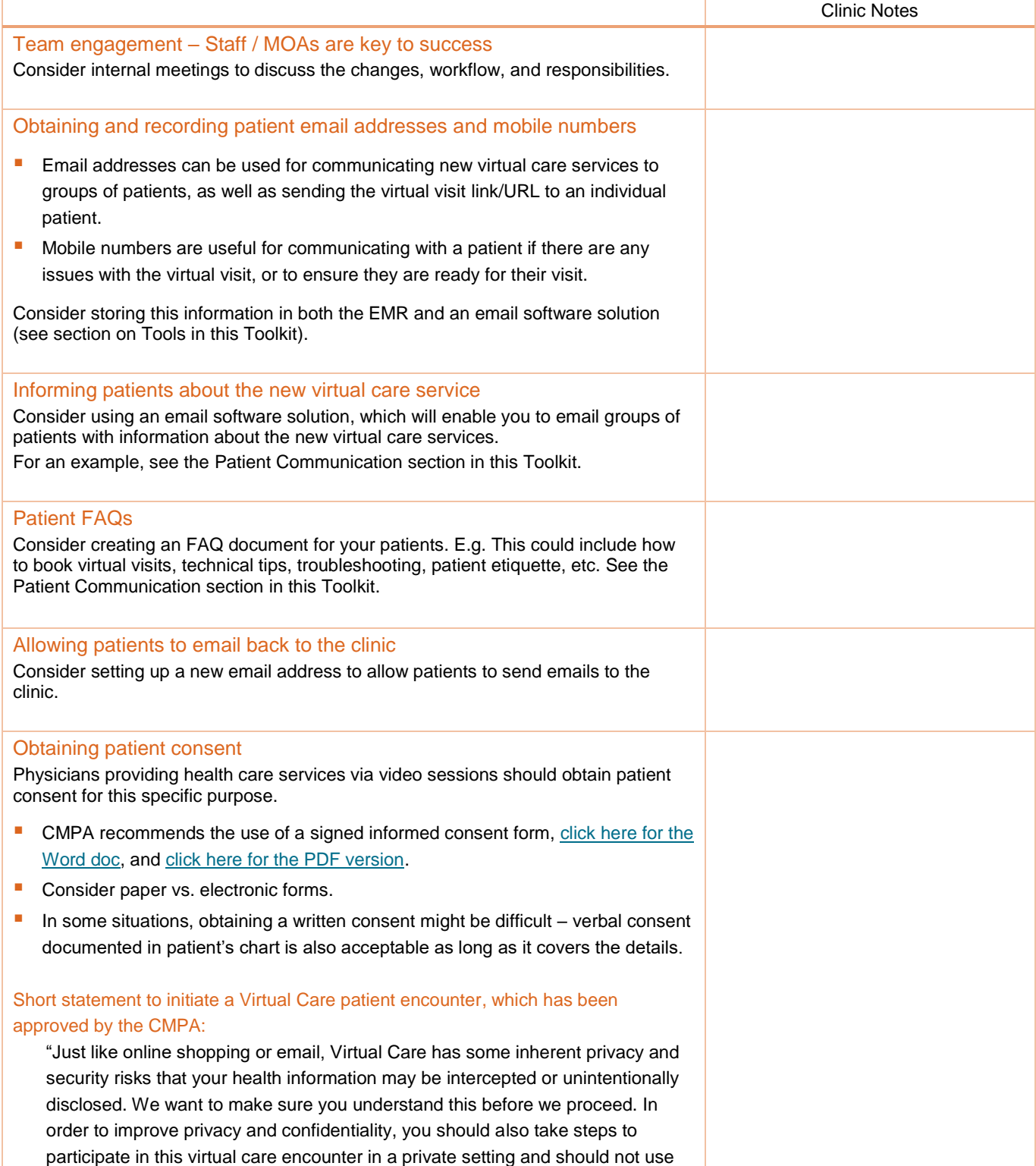

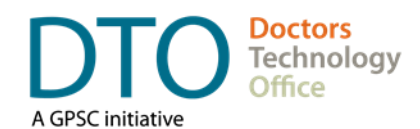

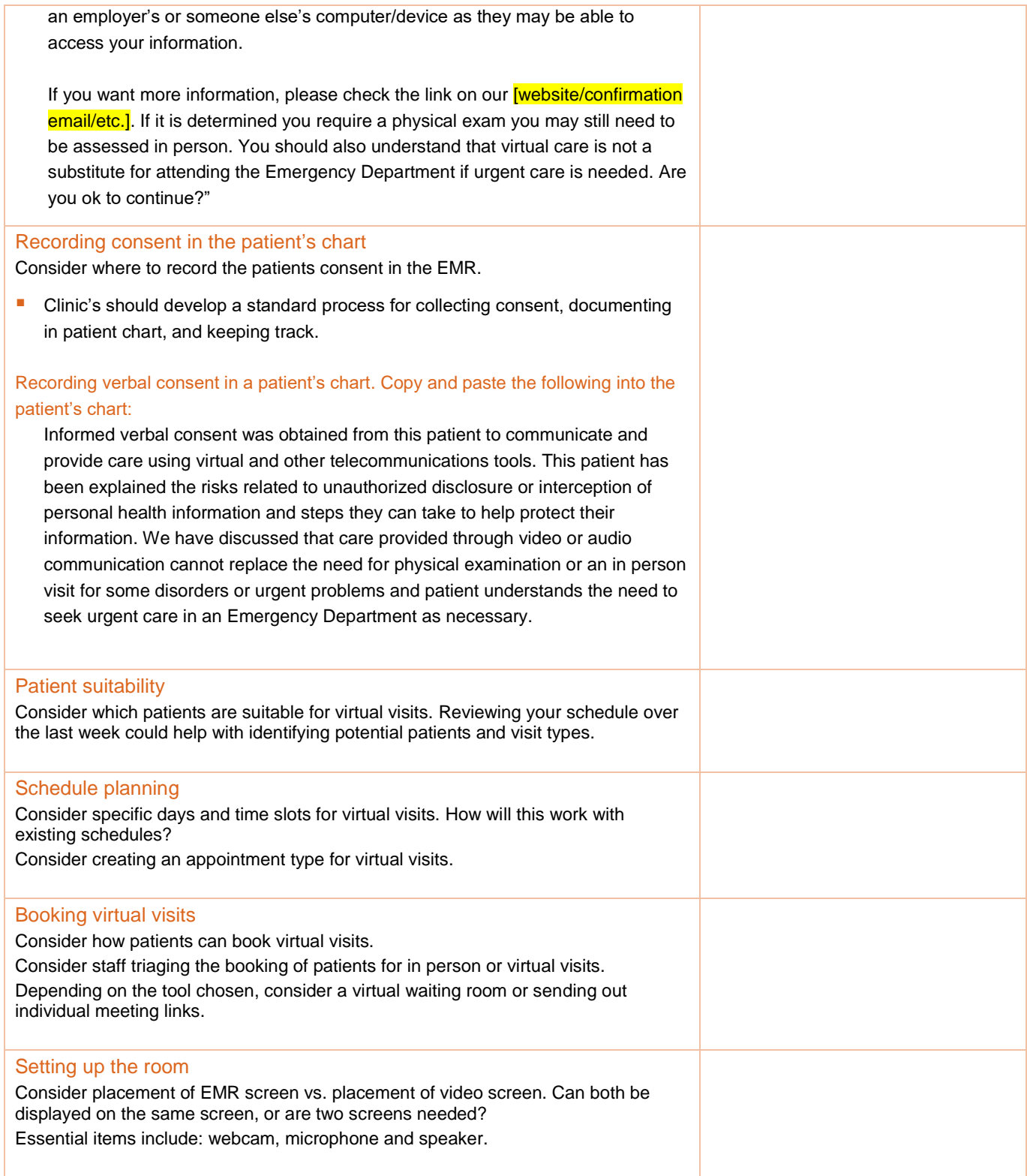

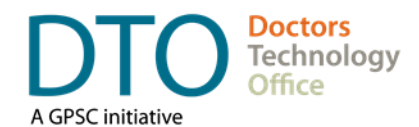

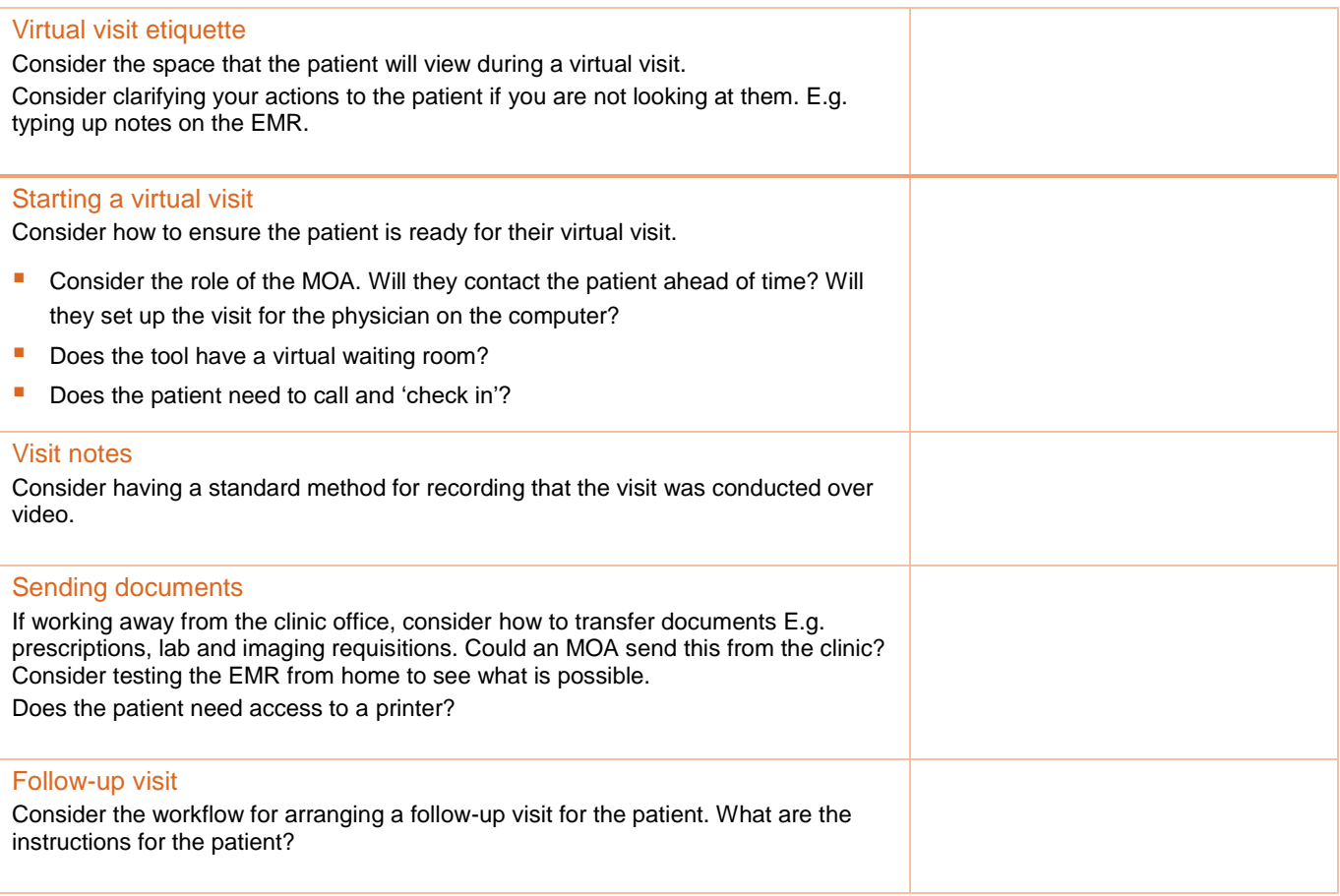

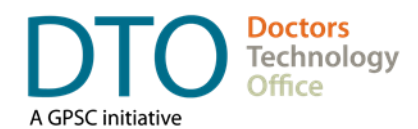

# <span id="page-4-0"></span>**Equipment Essentials and Testing**

## Equipment essentials

For a virtual visit the computer, laptop, tablet, or smart phone you are using needs to have:

- Webcam
- **Microphone**
- **Speaker**

## Testing your equipment

It is important to test the hardware to ensure your webcam, microphone and speaker are all working and it also helps to be familiar with how to adjust the settings as well.

## Testing the speed of your internet connection

Run an online speed test from the room you would use for video consults to find out the internet speed. Use the equipment you are planning to use for the most accurate test. You can use the site [\(https://www.speedtest.net/\)](https://www.speedtest.net/).

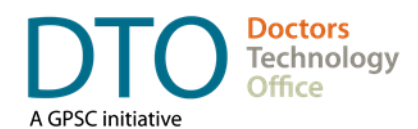

## <span id="page-5-0"></span>**Billing Planner**

The fee items cannot be interpreted without reference to the Preamble D.1. Telehealth Services in the MSC [Payment Schedule.](https://www2.gov.bc.ca/assets/gov/health/practitioner-pro/medical-services-plan/msc-payment-schedule-march-2019.pdf) If a telehealth service is interrupted for technical failure and not concluded, claim can be submitted under the appropriate miscellaneous code. Refer to DTO's [Billing & Incentives Guide](https://www.doctorsofbc.ca/sites/default/files/vc_guide_fee_codes_gp_patient.pdf) for a more detailed description of applicable fees.

**Note:** For up to date billing codes, current changes and removal of any constraints please see the DoBC [website.](https://www.doctorsofbc.ca/news/covid-19-temporary-billing-changes) Discussions continue regarding further possible billing changes.

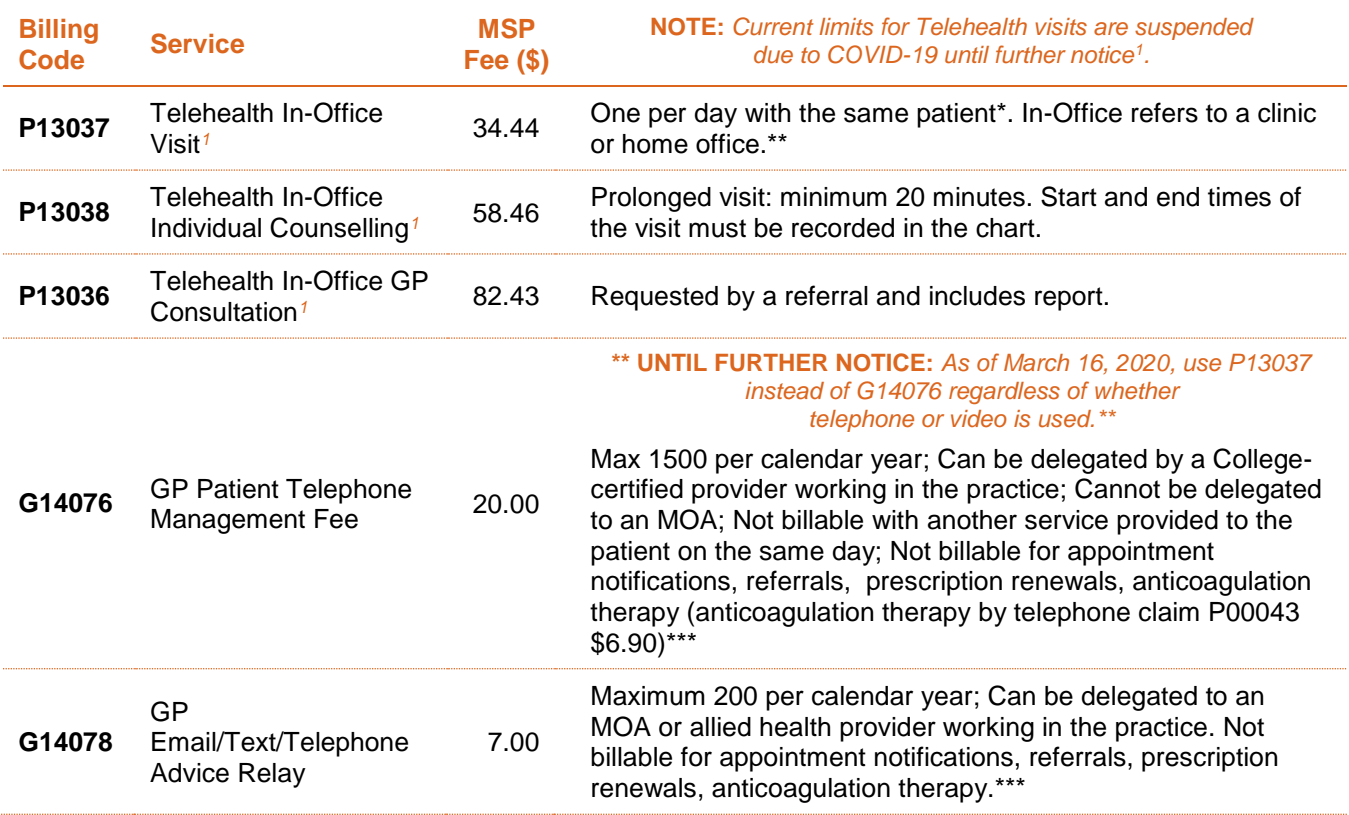

\* In case when an immediate in-person examination is required, the subsequent visit can be submitted as a limited consultation.

\*\* For fees related to patients coming to a health authority site, see the Telehealth Service Provided by GP in Health Authority Facility guide.

\*\*\* To ensure claims G14076, G14078 are accepted, submit GPSC Portal (G14070) or GPSC Locum Portal (G14071) at the start of the new year. [Click here](http://www.gpscbc.ca/news/reminder-submit-gpsc-portal-fee) for more details.

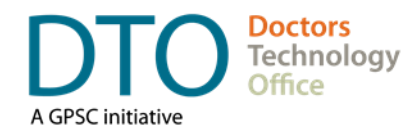

### Group Visits via Videoconferencing

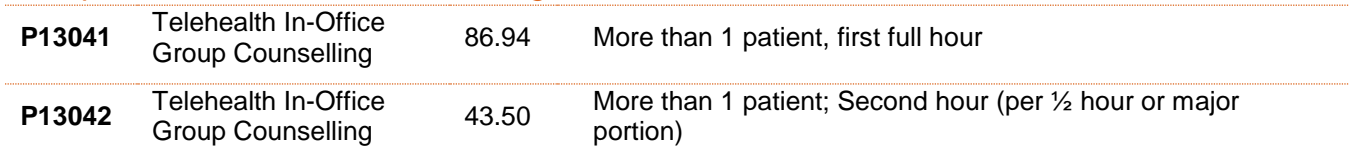

## Specialists billing

Many specialties have telehealth fee codes for billing however there are too many to list in this Toolkit. Please refer to the summary [here](https://www.doctorsofbc.ca/news/covid-19-temporary-billing-changes) or to the appropriate telehealth section in the [MSC Payment Schedule.](https://www2.gov.bc.ca/assets/gov/health/practitioner-pro/medical-services-plan/msc-payment-schedule-november-2019.pdf)

# <span id="page-6-0"></span>**Tools**

## EMR Vendors

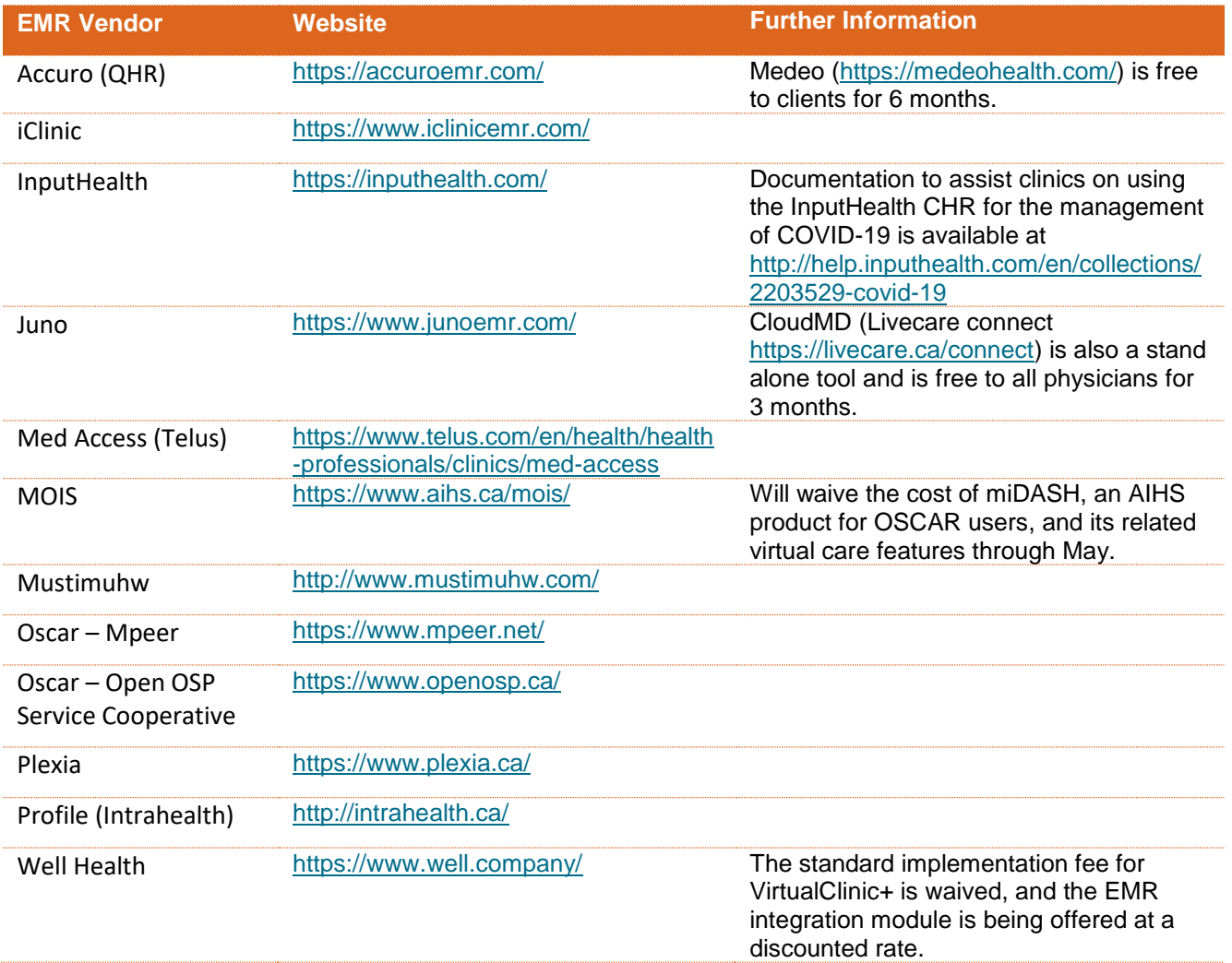

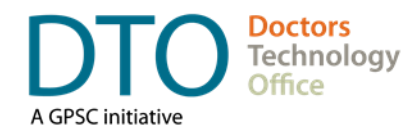

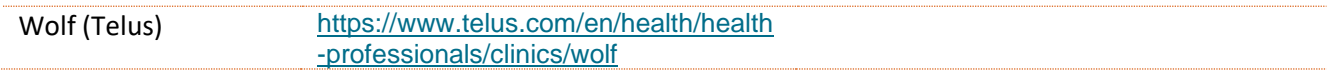

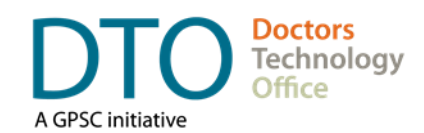

## Virtual Care Tools – Including Videoconferencing

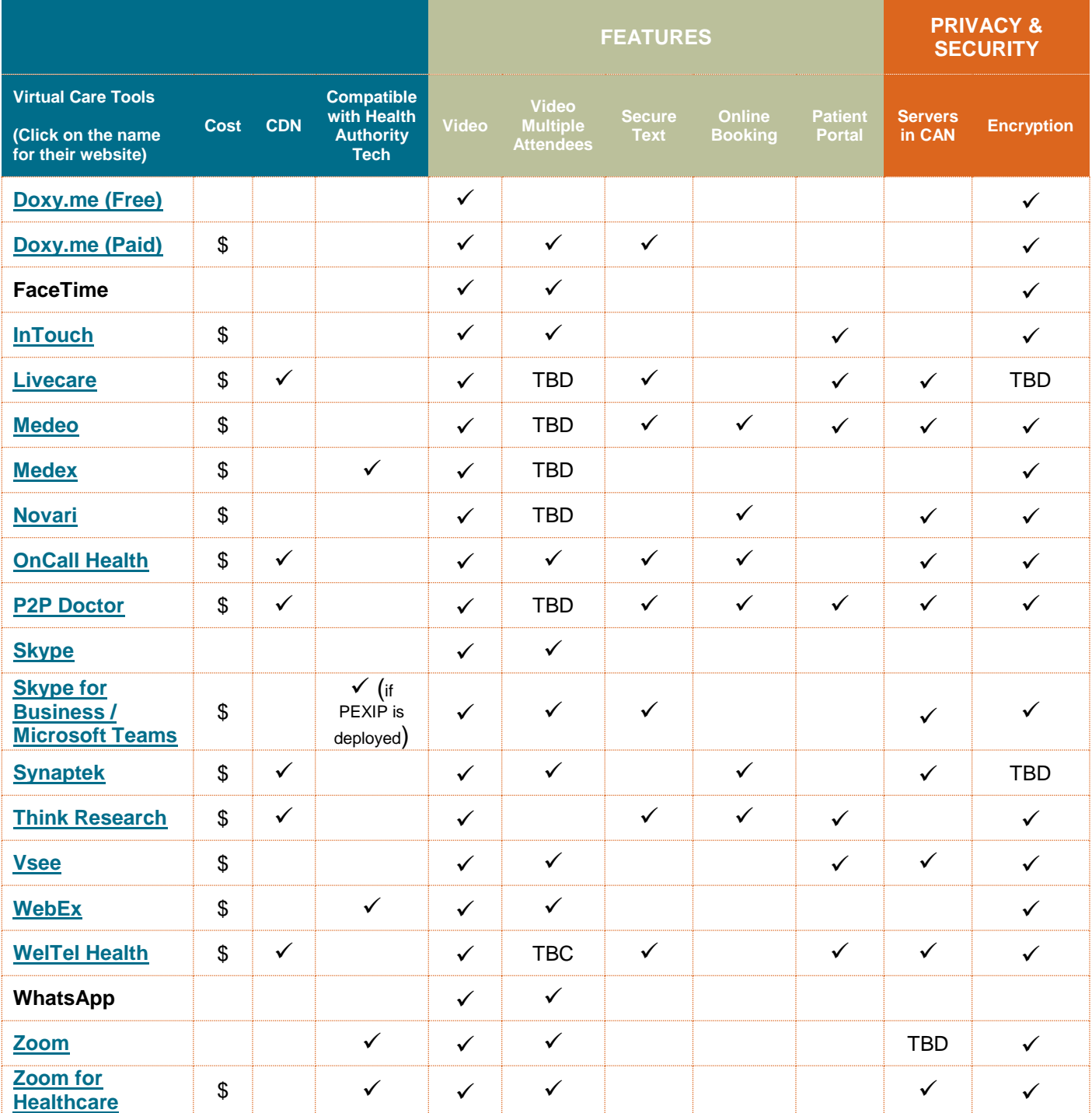

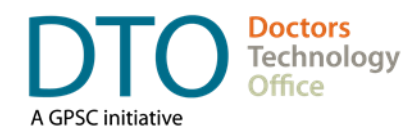

*If the tool that you are using does not record consent electronically, please be sure to obtain and document verbal consent using the script and documentation guidelines outlined in the Toolkit section - Workflow: A Step by Step Approach, Obtaining patient consent, and Recording consent in the patient's chart.*

*There are no specific technologies required. You should note that there are regulated virtual care products that have passed PHIPA rules, where consent from the patient is handled at sign-up. There are also non-regulated products that have not undergone PHIPA testing. If you choose a non-regulated product, then you should ask patients for their consent and record that verbal express consent was obtained.*

## Virtual Care Tools – Messaging/Secure Messaging/Secure Email

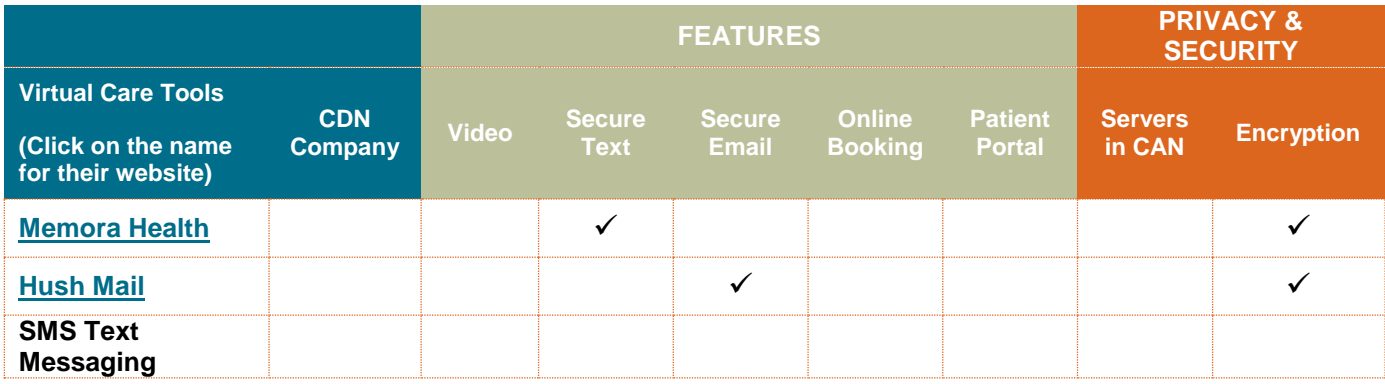

## Virtual Care Tools - Other

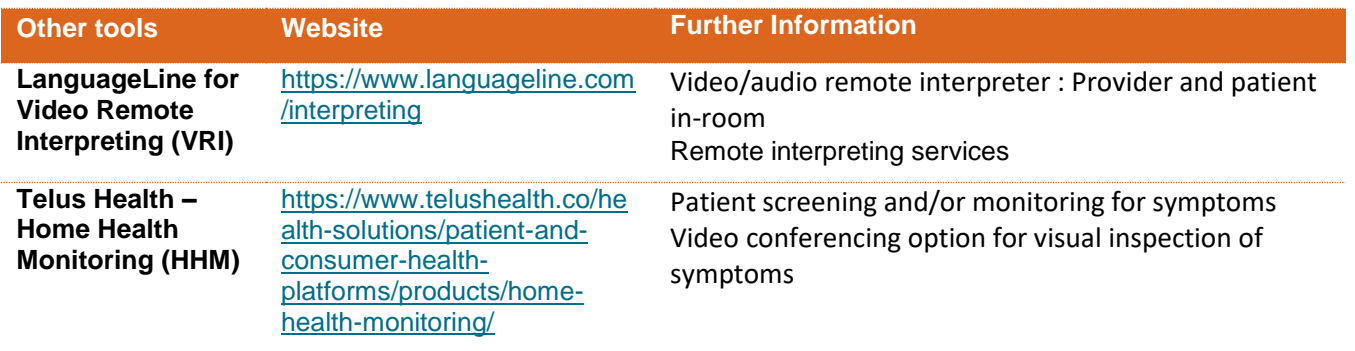

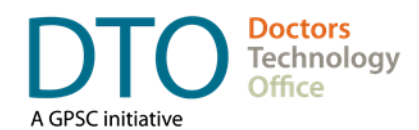

## Other tools – Email solutions

Need a solution to email groups of patients with information about your virtual care services? Example solutions include:

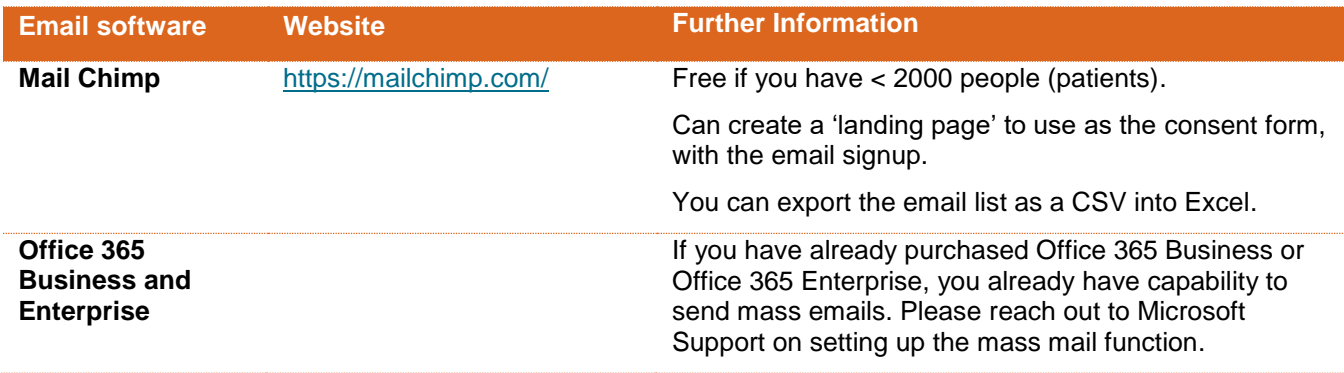

## Other tools – Document signing

Need a solution for your patients to sign a consent form for virtual care? Example solutions include:

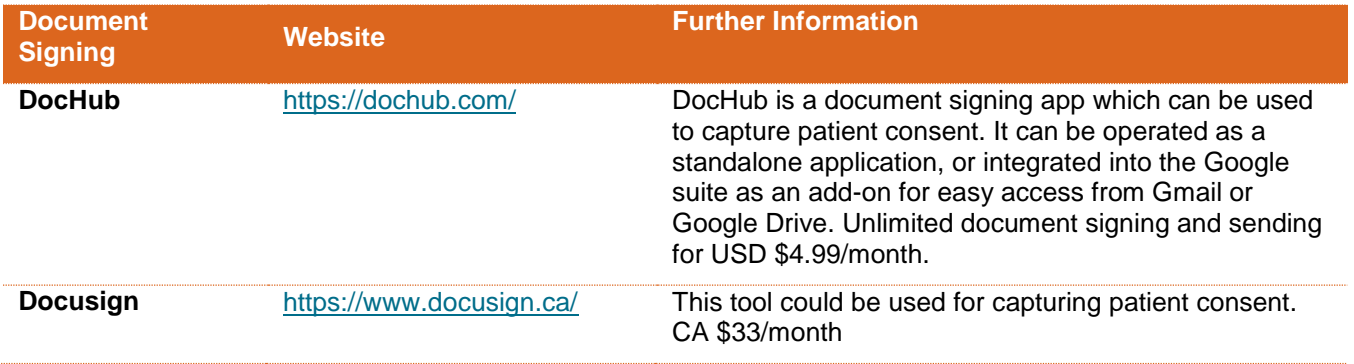

## Other tools – eFaxing

In the event that you are unable to send faxes when you are away from the practice, and you need an eFax solution which will enable you to send faxes. Example solutions include:

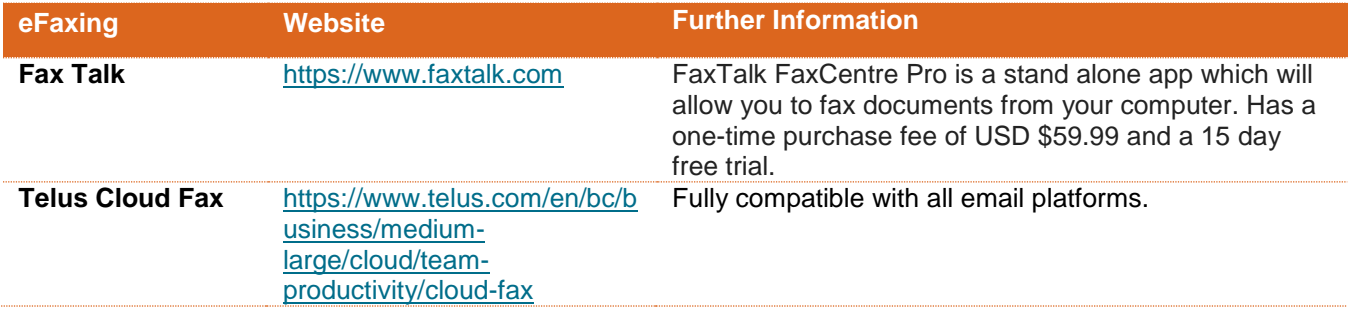

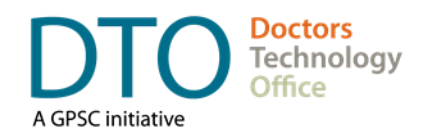

## <span id="page-11-0"></span>**Patient Communication**

With the popularity of smart phones and video chat, many of your patients may be familiar with the basic functions needed to enable virtual care visits. Still, it is important to clearly communicate with them so they know what to expect, what the benefits are and how they can get started with virtual care.

This guide provides useful templates and tools that will help patients learn how to connect with you using virtual care on their smart phone or laptop.

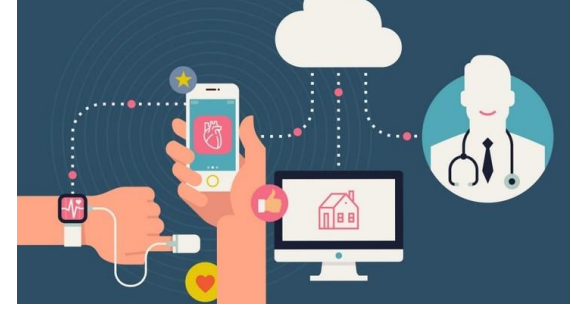

## Promoting Virtual Care in Your Clinic

- 1) Choose a date to start using virtual care in your clinic.
- 2) Let patients know that the service will be available by providing information on your website, via email, via posters in your clinic and by telling them in person.
- 3) Consider outlining the process of signing up for virtual care on your website, along with a list of the conditions that are eligible and excluded.
- 4) Train your staff on how to troubleshoot the most common technical issues related to virtual care so they can assist patients over the phone. The DTO Virtual Care - [Quick Start Guide for Patients PDF](https://mfiles.doctorsofbc.ca/SharedLinks.aspx?accesskey=1514011e25423192afc383fc3eeab0eb89d6da143d0e484a9bbf00a23a62c2d5&VaultGUID=D43316D7-A660-4C25-A7F3-285FB47DAEC5) also provides tips and tricks.

## Email Template example: Virtual Care - Introduction for Patients

In order to expand our services and availability to patients, our clinic will be introducing virtual care visits as of [Date]. Patients will now be able to connect with their family doctor from the location of their choosing, using their smartphone or computer.

Check out the Virtual Care - [Quick Start Guide for Patients PDF](https://mfiles.doctorsofbc.ca/SharedLinks.aspx?accesskey=1514011e25423192afc383fc3eeab0eb89d6da143d0e484a9bbf00a23a62c2d5&VaultGUID=D43316D7-A660-4C25-A7F3-285FB47DAEC5) attached to this email for more information about how to access this new service.

To sign up for a virtual care visit, refer to our [Website] for appointment availability and clinic hours. For questions or assistance with troubleshooting, please contact the clinic at [Clinic Phone] or [Email].

#### Email Signature Disclaimer example: when sending emails to patients

**DISCLAIMER:** *Please note, we cannot guarantee the confidentiality of information transmitted through e-mail. Please be aware of this limitation when contacting us.*

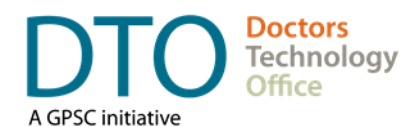

## Email Template example: Virtual Care - Visit Email Invitation

Note: Depending on the platform, clinics may opt to utilize a virtual waiting room model or to send set up scheduled virtual care sessions. The following template can be used as an email invitation for scheduled virtual care appointments.

This is a courtesy reminder of your virtual care appointment at **[Name of Clinic**]:

[Date & Time] [Virtual Care Meeting Link] [Teleconference Phone # and Meeting ID] [Application help link or clinic contact info]

Please ensure you read the **Virtual Care - [Quick Start Guide for Patients PDF](https://mfiles.doctorsofbc.ca/SharedLinks.aspx?accesskey=1514011e25423192afc383fc3eeab0eb89d6da143d0e484a9bbf00a23a62c2d5&VaultGUID=D43316D7-A660-4C25-A7F3-285FB47DAEC5)** and any attachment accompanying this email, as they contain important information regarding your appointment(s).

#### **Need to cancel or change your appointment date?**

Please respond to this email or contact the clinic at *[phone number]* with at least 24 business hours advance notice to avoid missed appointment fees.

## Email Signature Disclaimer example: Virtual Care - Visit Email Invitation

Consider including the following disclaimer in your virtual care invite emails or website pages:

**DISCLAIMER:** *This virtual care visit, email invite and any attachment(s) is/are for authorized use by the intended recipient(s) only and must not be read, distributed, disclosed, used or copied by anyone else. If you are not the intended recipient, please notify the sender immediately, disconnect and delete any attachment(s). Patients may be redirected to the clinic for an in person visit at any time if the concern is deemed not appropriate for virtual care. Thank you.*

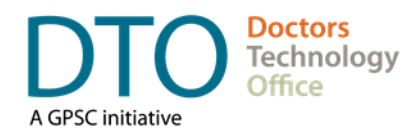

## <span id="page-13-0"></span>**Privacy and Security Safeguards**

Please refer to DTO's [Videoconferencing Guide: Privacy and Security Considerations](https://www.doctorsofbc.ca/sites/default/files/dto-guide-videoconferencing_-_privacy_and_security_considerations.pdf) for a more in-depth overview of privacy legislation and protective measures to take before the session, including consent, confidentiality agreements, information sharing agreements, and internal policies and procedures.

## Session Safeguards

- **Always ensure the patient is ready** to have a confidential conversation. When appropriate, start video session with clear introductions and confirming the patient's identity.
- Conduct the video session in a **private space in both yours and the patient's location**. Using a phone or other mobile device in public could compromise the patient's confidentiality. During the session, check if the volume is set to an appropriate but discreet level.
- A patient may want to include a family member or caregiver during the video consult. If so, **be aware of who is in the room with the patient.** Establish the level of patient comfort and follow the same principles as with in-person visits.
- **Do not leave connection unattended** and/or set on automatic call answering. Once the session is over, all participants are expected to disconnect from the call immediately.

## Technology Safeguards

- **Refrain from using any unsecured public networks. When setting up a wireless connection in your clinic, use** an adequate password that is shared only with authorized users. If you require assistance using your software on the **Private Physician Network (PPN),** contact DTO for support.
- **All systems, applications, and devices should be behind the firewall with anti-malware and anti-virus software** installed.
- **Updates and security patches should be applied as they are made available by the software vendor. Ensure** the **device used for videoconferencing is not obsolete** and software is current so the **most recent updates can be applied.**
- All devices used for videoconferencing, and the sessions themselves, should be **password protected** to prevent accidental configuration changes or hacking attempts. Do not use default settings and be sure to create adequate passwords.
- **Avoid recording videoconference sessions** containing personal or clinical information unless it is absolutely necessary. If a recording must be made, the best is to retain it as part of the clinical record. Implement security measures such as secure storage behind a firewall. When using personal, mobile and desktop devices, the best practice is to encrypt a device and use two-factor authentication for access.
- **Disable cameras and microphones when not in use**, either by disconnecting power, connection cables, and/or using lens coverage.

## Tool Selection

See section on Tools for guidance on assessing the appropriateness of virtual care tools.

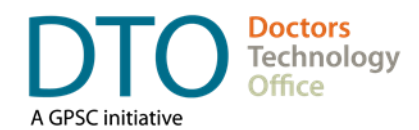

## <span id="page-14-0"></span>**Policies and Guidelines**

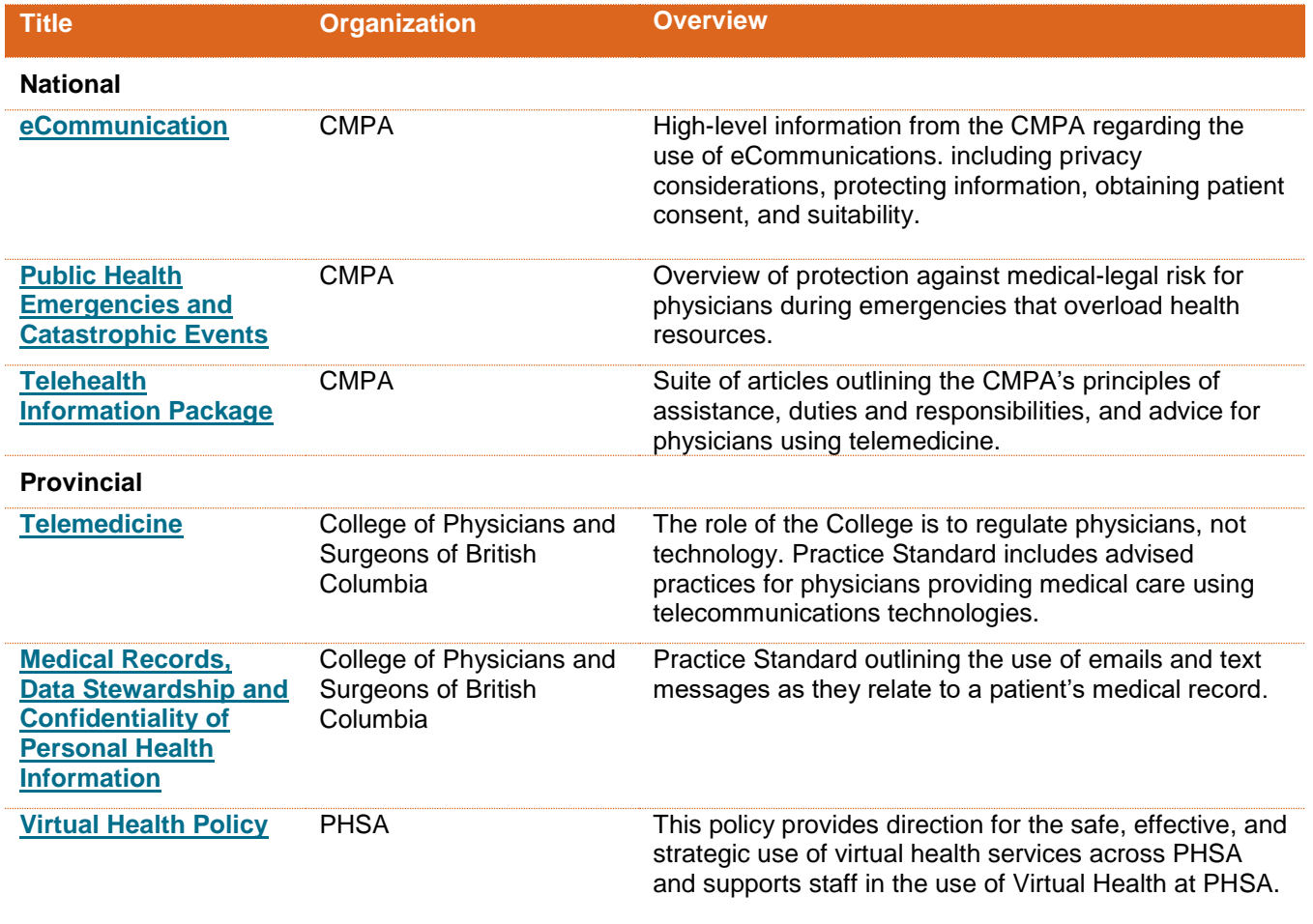

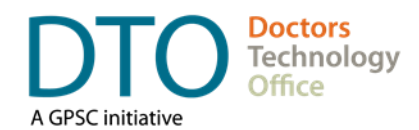

# <span id="page-15-0"></span>**Frequently Asked Questions (FAQs)**

## Does the virtual care tool need to be integrated into EMR?

Not every EMR vendor offers virtual care tools at this time (although some are in progress). Some EMR vendors may also have the ability to integrate with third-party vendors. If your EMR does offer virtual care capabilities, you should consider the difference in workflow compared to using a tool that is outside of your EMR. DTO has summaries of virtual care capabilities for the majority of EMR vendors and you can reach out to find out more.

## Which virtual care tool should I choose?

There are many different virtual care platforms on the market that will vary with respect to cost, functionality, privacy and security, workflow and user interface. There are also differences in the device requirements to run a tool (e.g. Windows operating system only) and whether any downloads are required (web-based vs. app-based), which can impact workflows and accessibility. In the Tools section of this Toolkit you will find a high-level overview of some of the tools that have been used in BC. You can also contact DTO to find out whether your EMR vendor offers any tools. We recommend speaking with your colleagues, Division of Family Practice, Health Authority (if applicable) and/or DTO to discuss your options.

## How do I know if a technology is secure?

DTO, PHSA and other partners are acquiring privacy and security assessments on a number of tools and will update the section on Tools once this information becomes available. We recommend referring to DTO's [privacy](https://www.doctorsofbc.ca/sites/default/files/dto-guide-videoconferencing_-_privacy_and_security_considerations.pdf)  [and security guide](https://www.doctorsofbc.ca/sites/default/files/dto-guide-videoconferencing_-_privacy_and_security_considerations.pdf) for an overview of privacy requirements and security safeguards related to videoconferencing in private practice. We suggest speaking with the vendor to clarify the following security safeguards:

- Is the transfer of data encrypted? (Recommend tool that uses end-to-end encryption with 256-bit security certificate as a minimum standard)
- What information is collected and where is it stored? (FIPPA des not allow the transfer of private information outside of Canada except under limited circumstances, while PIPA does not address data residency. Best practice is to choose software that uses servers located in Canada as one of the measures to reduce risks.)
- **Are the videoconferencing sessions recorded? (Recommend to avoid recording videoconference sessions** containing personal or clinical information unless it is absolutely necessary. If a tool does has the ability to record we recommend disabling this feature – ask your vendor for support.)

Contact DTO if you would like to discuss the security of virtual care tools in more detail.

## Do you have any information on the approximate costs for the various virtual care solutions?

Virtual Care pricing varies depending on a number of factors including number of licenses, usage (e.g. number of participants or duration of services allowed), service model, customization, etc. Some of the tools are free of charge – refer to the section on Tools in this Toolkit for a list of options. For tools that are not free, you will need to contact the vendor directly for a personalized quote. Be sure to also ask about other services that the vendor may

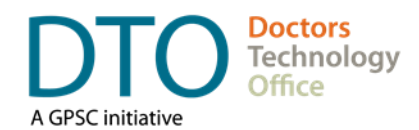

charge for, such as IT support and training, custom reporting, and data analytics, as these costs can also vary among vendors.

### How do I ensure that the device I am using for virtual care is secure?

All systems, applications, and devices used for virtual care should be behind a firewall with anti-malware and antivirus software installed. You should ensure the device used for videoconferencing is not obsolete and software is current so the most recent updates can be applied. Furthermore, all devices should be password protected using a complex password.

#### Does the PPN support video visits?

DTO will do its best to support videoconferencing on the private physician network (PPN). Some may work with little to no issues while others may post some challenges. We recommend testing a platform on the PPN before going live. If you experience issues, please contact PHSA for support at [ppnadmin@phsa.ca.](mailto:ppnadmin@phsa.ca)

#### Will this Toolkit be updated?

Yes, this Toolkit will continue to be updated over time, please check back [here](https://www.doctorsofbc.ca/resource-centre/physicians/doctors-technology-office-dto/health-technology-resources#tab-0-2) for the most recent version.

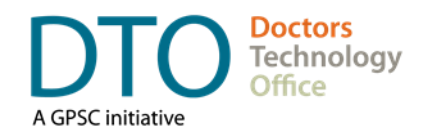

## <span id="page-17-0"></span>**DTO's Virtual Care Enablement program**

DTO is also in the process of setting up a Virtual Care Enablement program to support the implementation of virtual care across the province, this includes:

- **Learning & Planning Sessions**: A total of 3 workshops to be delivered. The approach is broken into four steps focused on practical tasks and leverages the PSP facilitation framework, with incentives paid to physicians to attend sessions followed by action cycles.
- **Virtual Care Peer Program**: Build a network of interested Physician and MOA Peer Mentors and upskill as needed to support their colleagues and/or help facilitate learning sessions.
- **VC Enablement Clinic-Level Support**: Match physician and MOA peers with clinics to deliver hands-on support during the action cycle.

Whenever possible, it is still recommended to take a structured, methodical approach to implementing any change into practice in order to minimize as much disruption as possible.

#### **For more information, guidance, or support please contact:**

**Doctors Technology Office**

- 604 638-5841
- $\blacksquare$  [DTOinfo@doctorsofbc.ca](mailto:DTOinfo@doctorsofbc.ca)
- [www.doctorsofbc.ca/doctors-technology-office](http://www.doctorsofbc.ca/doctors-technology-office)